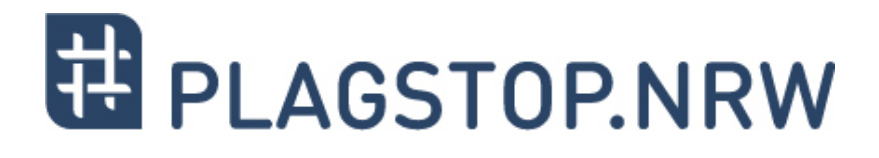

# **Plagiate im wissenschaftlichen Kontext**

*Materialien für Lehrende*

**Funktionsweise von Plagiatserkennungssoftware**

Ein Kooperationsvorhaben empfohlen durch die:

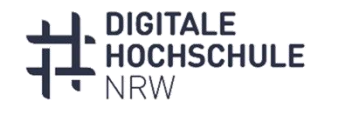

INNOVATION DURCH KOOPERATION

Gefördert durch:

Ministerium für Kultur und Wissenschaft des Landes Nordrhein-Westfalen

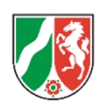

# **Inhalt**

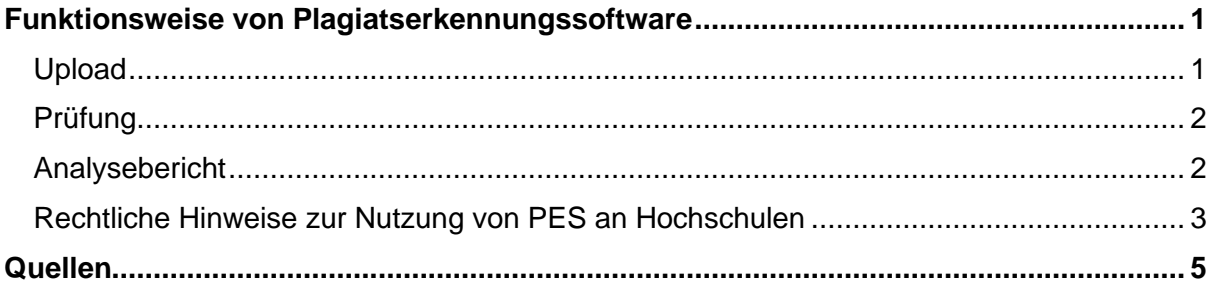

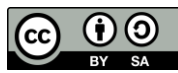

"**Funktionsweise von Plagiatserkennungssoftware**" aus der Textreihe "**Plagiate im wissenschaftlichen Kontext**" von Nina Deleiter, Jane Schaller, Sven Bordach, Lara Dagli-Yalcinkaya, Ute Schlüter-Köchling, Maik Poetzsch, Erhan Şimşek.

Dieses Werk und dessen Inhalte sind - sofern nicht anders angegeben - lizenziert unter CC BY-SA 4.0. Ausgenommen aus der Lizenz CC BY-SA 4.0 sind alle Logos, Zitate und anders gekennzeichneten Elemente.

Der Lizenzvertrag ist hier abrufbar:<https://creativecommons.org/licenses/by-sa/4.0/deed.de>

Das Werk ist online verfügbar unter:<https://plagstop.dh.nrw/materialien/plagiate-im-wiss-kontext>

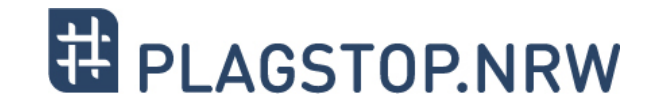

# <span id="page-2-0"></span>**Funktionsweise von Plagiatserkennungssoftware**

- 1. Datei wird vom Einreichenden mittels verschiedener Upload-Möglichkeiten an die PES übermittelt:
- 2. PES überprüft den Text gegen folgende Quellen und generiert einen Bericht:

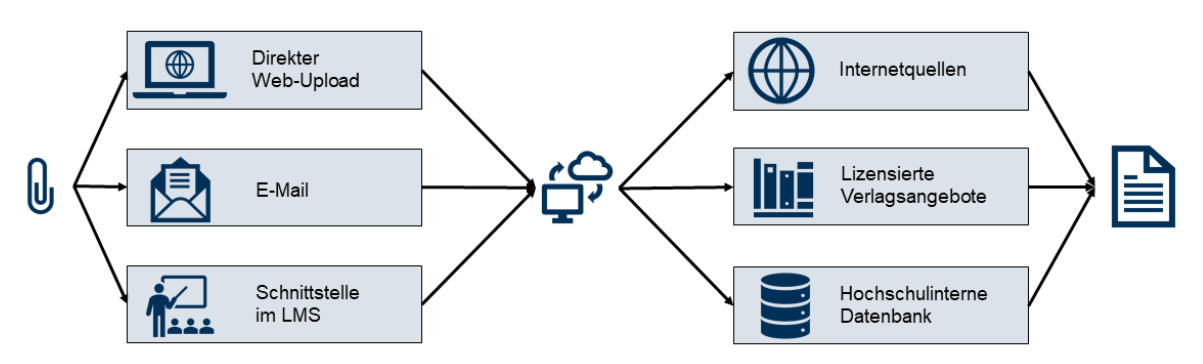

(Deleiter & Schaller, 2023)

Eine Plagiatserkennungssoftware (PES) dient dem automatischen Textabgleich von eingereichten Dokumenten gegen Internetquellen, lizenzierte Verlagsangebote und ggf. hochschulinterne Datenbanken. Die Art sowie der Umfang der durchsuchten Quellen sind hierbei anbieterabhängig. Immer mehr Hochschulen und Universitäten in Deutschland führen eine PES ein. Hintergrund ist der gestiegene Arbeitsaufwand bei Überprüfung von studentischen Arbeiten und die wachsenden Anforderungen der Digitalisierung. Wichtig ist jedoch: PES können jedoch immer nur ein Hilfsmittel sein. Eine manuelle Prüfung studentischer Arbeiten können und sollten sie nicht ersetzen.

### <span id="page-2-1"></span>**Upload**

Um eine PES erfolgreich zu benutzen, benötigen Sie einen User-Account. Gibt es an Ihrer Hochschule eine dezentrale Nutzung der PES, sollten sie dessen Freischaltung bei den zuständigen Personen oder Prüfungsämtern erbitten, um die zu prüfenden Dokumente an die PES übermitteln zu können. Wird die PES an Ihrer Hochschule zentral genutzt, kann es sein, dass nicht sie selbst den Dokumenten-Upload vornehmen, sondern die Personen, die einen Softwarezugang besitzen.

In beiden Fällen sollte im ersten Schritt ein Dokument in einem gängigen Format wie \*.docx, \*.pdf, \*.txt oder \*.odt, in die PES hochgeladen werden. Je nach Anbieter gibt es unterschiedliche Möglichkeiten für den Upload:

- **Web-Upload**: Upload im Browserfenster des angemeldeten Software-Nutzers.
- **E-Mail**: Einige Softwareprodukte arbeiten mit Analyseadressen. Wird eine E-Mail mit der Prüfdatei an diese Adresse versendet, wird die Datei auf Textübereinstimmungen geprüft.
- **Lern-Management-System (LMS)**:
	- 1. In vielen Fällen bieten PES-Anbieter auch Plugins an, die sie für Lern-Management-Systeme bereitstellen können. Diese können mit Hilfe der hochschulinternen IT in das LMS integriert werden. Auf diese Weise können von Studierenden eingereichte Arbeiten direkt an die PES übermittelt werden.
	- 2. Die meisten PES-Anbieter verfügen über eine Schnittstelle, auch API genannt. Diese Schnittstelle ermöglicht unabhängigen Anwendungssoftwareanwendungen den

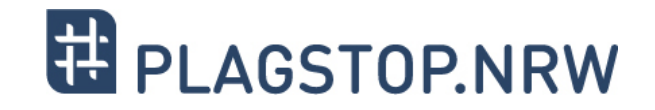

Datenaustausch und die gegenseitige Kommunikation. Über eine solche Anbindung kann es auch möglich sein, eine PES in das hochschuleigene LMS zu integrieren und zu nutzen.

## <span id="page-3-0"></span>**Prüfung**

Ist das zu prüfende Dokument an die PES übermittelt worden, so folgt die eigentliche Plagiatsprüfung. Hierbei findet eine Gegenprüfung der hochgeladenen Datei mit den jeweiligen lizenzierten Quellen des Anbieters statt:

- **Internetquellen**: Die meisten PES-Anbieter prüfen mit einer Suchmaschine (z. B. Bing) nach Textübereinstimmungen im Internet<sup>1</sup>.
- **Eigene Internetdatenbank**: Einige Softwareanbieter haben eine eigene Datenbank angelegt. Dadurch fällt der durchsuchbare Teil des Internets kleiner aus, jedoch entfällt die Übermittlung studentischer Arbeiten an große Suchmaschinenbetreiber.
- **Lizenzierte Verlagsangebote**: Einige Anbieter haben bei wissenschaftlichen Verlagen (wie zum Beispiel Springer, Wiley u. ä.) Lizenzen für Online-Werke erworben. Nicht immer liegt eine Volllizenz vor. Inwieweit relevante (z. B. deutsch- und englischsprachige) Werke inkludiert sind, gilt es im Austausch mit dem PES-Anbieter zu prüfen.
- **Hochschulinterne Datenbank**: Teilweise können in der PES bereits eingereichte Arbeiten gespeichert und anderen Usern zum Abgleich mit ihrem zu prüfenden Dokument freigeschaltet werden.

Je nach Funktionsumfang der Software wird in diesem Schritt der eingereichte Text zusätzlich in andere Sprachen übersetzt, um Übersetzungsplagiate zu erkennen.

Übereinstimmungen und auffällige Wortwiederholungen können zudem aufgedeckt werden, wenn die PES eingereichten Texte in Fragmente aufsplittet. Dies ist eine Suchstrategie, die besonders nützlich ist, um ungekennzeichnete Paraphrasierungen aufzudecken.

#### <span id="page-3-1"></span>**Analysebericht**

Nach der Plagiatsprüfung werden mögliche Fundstellen in einem Analysebericht gesammelt dargestellt. Die Trefferquote – häufig prominent auf dem Analysebericht platziert – kann ein erstes Indiz für Prüfende sein, wie viele Textübereinstimmungen bei der Analyse gefunden wurden (siehe Beispielübersicht von Ouriginal und PlagAware unten).

Eine grafische Gesamtübersicht dient dazu, schnellen Überblick über konkrete Stellen und den Umfang ungekennzeichneter Textübereinstimmungen im Dokument zu erhalten. Durch einen Mausklick auf die identifizierten Übereinstimmungen gelangen User zur entsprechenden Textstelle und haben die Möglichkeit, den Fund genauer unter die Lupe zu nehmen und auszuschließen, dass es sich um einen falsch positiven Treffer handelt.

<sup>1</sup> Es kann an dieser Stelle zu Problemen bezüglich des Urheberrechts kommen, wenn die PES Serverprotokolle speichert. Daher ist es wichtig dies vor Einführung/ Benutzung der Software mit Anbietern zu klären.

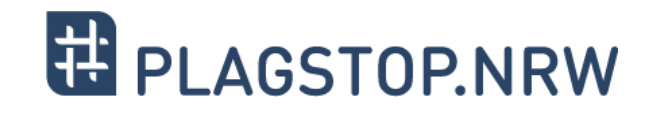

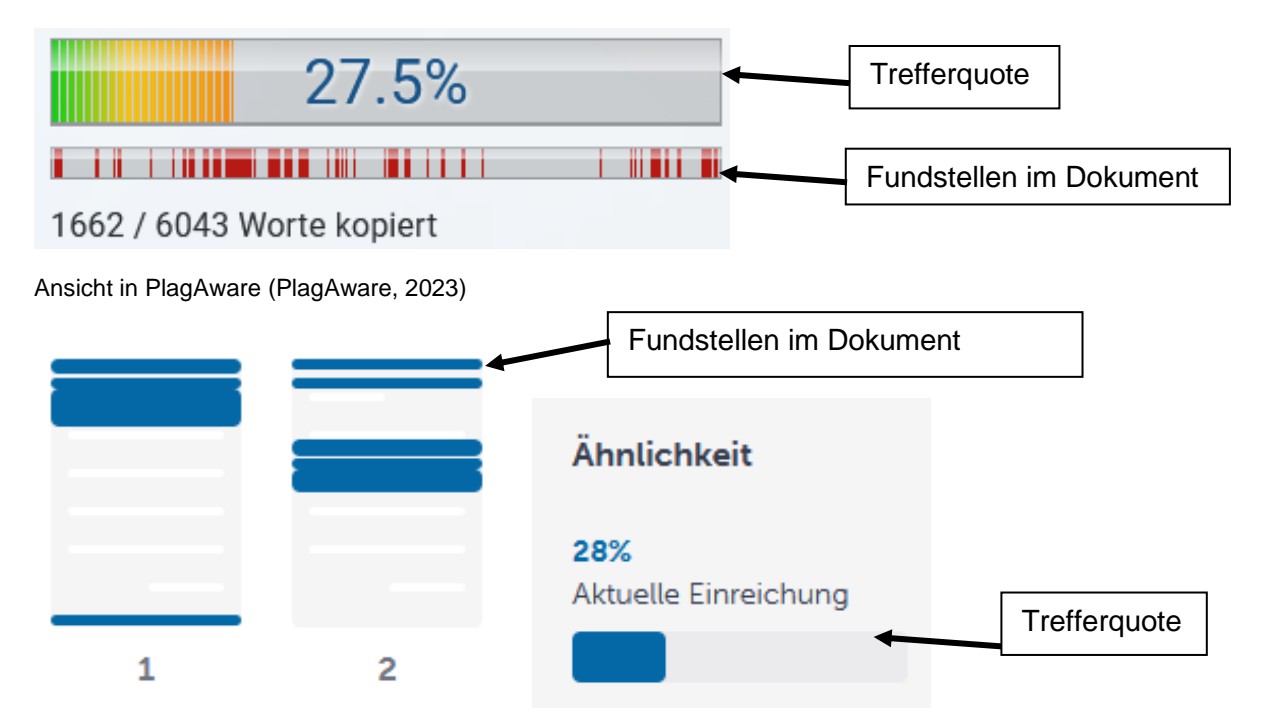

Ansichten in Ouriginal (Ouriginal, 2023)

Alle PES-Prüfberichte erlauben eine interaktive Navigation. Dies bedeutet auch, dass sich Textübereinstimmungen, die durch Prüfer:innen als irrelevant oder falsch positive Funde gekennzeichnet wurden, aus der Suche ausgeschlossen werden können. Dadurch kann die Übersichtlichkeit des Berichts, beispielsweise für den Einsatz in der Schreibberatung oder bei einer Nachbesprechung der Arbeit, verbessert werden.

Zu Zwecken der Prüfungsdokumentation lässt sich der Prüfbericht in Dateiformaten wie PDF oder HTML abspeichern und bei Bedarf ausdrucken.

#### <span id="page-4-0"></span>**Rechtliche Hinweise zur Nutzung von PES an Hochschulen**

#### **PES ersetzen keine manuelle Korrektur**

Eine Plagiatserkennungssoftware kann ein hilfreiches Tool bei der Identifizierung von Verdachtsfällen an Hochschulen sein. Eine automatisierte Entscheidungsfindung über das Vorliegen und die Schwere eines Plagiats ist nach Art. 22 Satz 1 der DSGVO rechtlich jedoch nicht zulässig. Prüfende müssen stets selbst entscheiden, ob eine durch die Plagiatserkennungssoftware markierte und ungekennzeichnete Textübereinstimmung tatsächlich ein Plagiat ist (Carroll, 2016, S. 207; Dagli-Yalcinkaya, 2021, S. 28-29).

Denn schon Standardformulierungen, zum Beispiel "In diesem Abschnitt stelle ich XY vor" oder gar Eigenständigkeitserklärung, Quellenangaben, algorithmisches Einsetzen von Synonymen zur Identifizierung von Verschleierung, ungenaue Zeichensetzung und andere Fehler können Gründe für falsch positive Treffer einer PES sein. Auch bedeutet ein Prüfergebnis ohne erkannte Textübereinstimmungen durch die PES nicht, dass in der vorliegenden Arbeit kein Plagiat vorliegt. Eine weitere manuelle Überprüfung wird durch den Einsatz von PES also in keinem Fall obsolet.

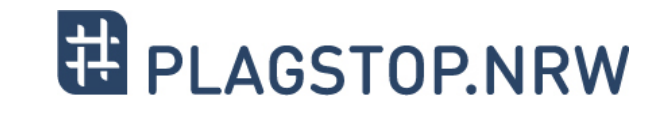

#### **Datenschutzrechtliche Implikationen**

Der Einsatz einer Plagiatserkennungssoftware ist mit der Verarbeitung personenbezogener Daten von Studierenden und ggf. von Prüfenden verbunden. Alle Dokumente, die von einer PES überprüft werden sollen, sind deshalb unbedingt zu pseudonymisieren. Dies bedeutet das Entfernen von Deckblatt und Eigenständigkeitserklärung von Studierenden und damit die Unkenntlichmachung von Klarnamen, Anschrift, Matrikelnummer und Unterschrift von Studierenden.

Trotz Pseudonymisierung können personenbezogene Merkmale, wie zum Beispiel der Schreibstil einer Person von PES verarbeitet werden. Beachten Sie deshalb immer die geltenden Datenschutzbestimmungen Ihrer Hochschule, wenn Sie sich für den Einsatz einer Plagiatserkennungssoftware entscheiden.

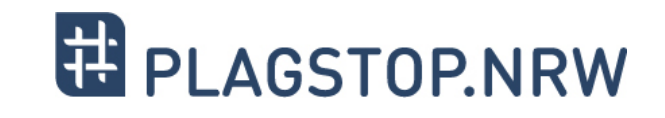

# <span id="page-6-0"></span>**Quellen**

- Carroll, J. (2016). Making Decisions on Management of Plagiarism Cases Where There Is a Deliberate Attempt to Cheat. In T. A. Bretag (Hrsg.), *Handbook of academic integrity* (S. 199–219). Springer Reference. [https://doi.org/10.1007/978-981-287-098-8\\_54](https://doi.org/10.1007/978-981-287-098-8_54)
- Dagli-Yalcinkaya, L. (2021). *PlagStop.nrw Abschlussbericht.* [https://www.dh.nrw/fileadmin/user\\_upload/dh-nrw/pdf\\_word\\_Dokumente/PlagStop.nrw](https://www.dh.nrw/fileadmin/user_upload/dh-nrw/pdf_word_Dokumente/PlagStop.nrw_Abschlussbericht_Vorprojekt.pdf) [\\_Abschlussbericht\\_Vorprojekt.pdf](https://www.dh.nrw/fileadmin/user_upload/dh-nrw/pdf_word_Dokumente/PlagStop.nrw_Abschlussbericht_Vorprojekt.pdf)
- Deleiter, N. & Schaller, J. (2023). Grafiken zu der Textreihe "Plagiate im wissenschaftlichen Kontext". Digitale Hochschule NRW / PlagStop.nrw. [https://plagstop.dh.nrw/](https://plagstop.dh.nrw/materialien/plagiate-im-wiss-kontext) [materialien/plagiate-im-wiss-kontext](https://plagstop.dh.nrw/materialien/plagiate-im-wiss-kontext) - Material unter [CC BY-SA 4.0](https://creativecommons.org/licenses/by-sa/4.0/deed.de.)

Ouriginal (Hrsg.). (2023). *Übersichtsseite in der Software*.

PlagAware (Hrsg.). (2023). *Übersichtsseite in der Software*.